## Синхронизация времени

Раздела [Сеть](https://support.itrium.ru/pages/viewpage.action?pageId=688259250) предоставляет возможность группового изменения параметров даты и времени на каждом из выбранных узлов НЕЙРОСС: настроить все узлы на синхронизацию по единому серверу времени (NTP-серверу). В качестве NTPсервера может выступать Платформа НЕЙРОСС, ДеВизор, ПАК Интеграция или ITRIUM. При наличии доступа к сети Интернет, вы можете использовать общедоступные серверы времени. Рекомендуется использовать один сервер времени.

Параметры даты и времени на узле НЕЙРОСС могут настраиваться на каждом узле независимо средствами раздела [Дата и время](https://support.itrium.ru/pages/viewpage.action?pageId=688291992). Выполнение действий в данном разделе перезаписывает настройки, заданные ранее.

Синхронизация по времени является необходимым условием обеспечения взаимодействия узлов НЕЙРОСС между собой (обмен событиями и данными), поэтому рекомендуется настроить все узлы на синхронизацию одному NTPсерверу. Это удобно сделать одной командой.

## **<sup><sup>1</sup>**</sup> ОГРАНИЧЕНИЕ

Синхронизация времени из веб-интрейфейса доступна не для всех типов узлов НЕЙРОСС. Параметры даты и времени узла ITRIUM настраиваются локально на сервере средствами операционной системы Windows. Параметры даты и времени терминала МТК настраиваются средствами операционной системы Android. До версии Платформы НЕЙРОСС 20.578 синхронизация времени средствами раздела Сеть не поддерживалась. Если у вас более «старая» версия, обратитесь к компании-поставщику за обновлением.

Порядок действий:

1. В разделе Сеть в списке узлов сети выберите узел или несколько узлов, для которых нужно задать NTP-сервер, нажмите на кнопку Синхронизация времени.

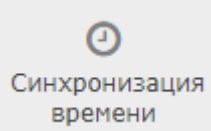

2. В отобразившемся окне введите IP-адрес или доменное имя NTP-сервера. Нажмите на кнопку Синхронизировать.

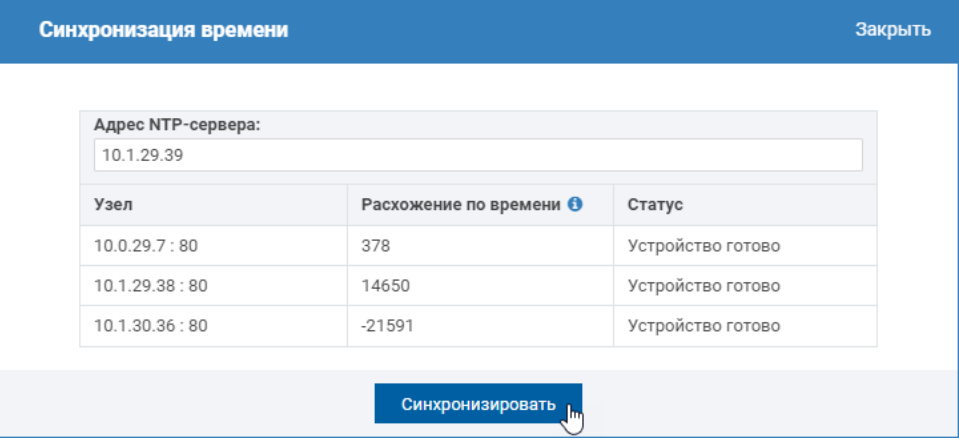

**В Если узел используется как NTP-сервер для подсети узлов,** синхронизировать его по самому себе не требуется. Возможен ввод доменного имени, например, —

3. Дождитесь окончания процедуры и закройте окно.

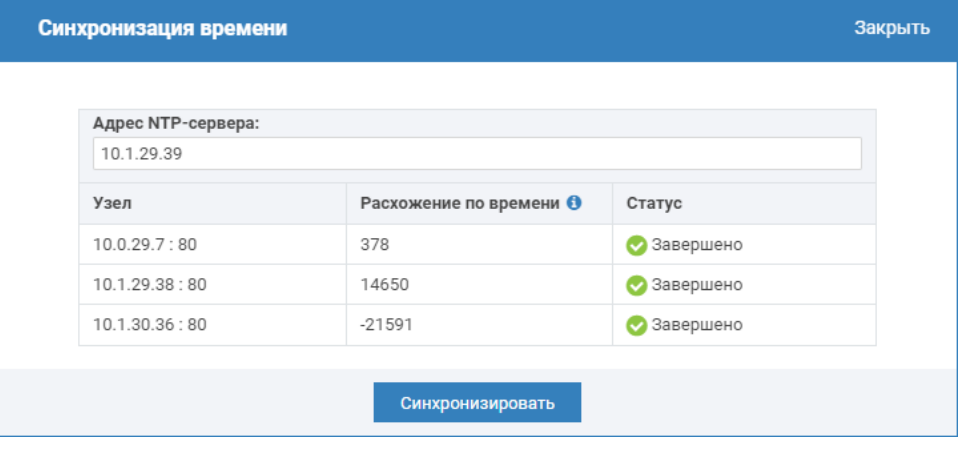

В результате будет выполнена проверка доступности заданного NTPсервера, выполнена синхронизация времени всех выделенных узлов по этому серверу, в настройках даты и времени этих узлов будут изменен режим на Автоматически и задан указанный сервер времени [[Дата и время](https://support.itrium.ru/pages/viewpage.action?pageId=688291992)]. При возникновении ошибок будет выведено соответствующее уведомление.

Для изменения параметров узлов, «облачная» учётная запись, под которой выполняется команда синхронизации, должна быть загружена во все узлы сети (узлы должны быть синхронизированы по параметру Общий ресурс)[ Синхронизация данных].